# **IF INKÖPSFÖRFRÅGAN**

Modulen innehåller följande funktioner:

- 1. Manuell registrering av inköpsförfrågan
- 2. Registrering av inköpsförfrågan med valuta
- 3. Automatisk utläggning av inköpsförfrågan
- 4. Automatisk borttagning av inköpsförfrågan
- 8. Utskrift av inköpsförfråganrader
	- 9. Frågor på inneliggande inköpsförfråganrader

## **INKÖPSFÖRFRÅGAN**

## **IF.A ALLMÄNT**

Modulen innehåller funktioner för registrering av inköpsförfrågan, automatisk utläggning av inköpsförfrågan samt framställning av listor och statistik över inneliggande förfrågan.

Inköpsförfråganmodulen förutsätter installerad leverantörsreskontra. Den kan därutöver integreras med lager och artikelregister, valuta, orderplan, inköpsorder, textregister samt SQL rapportgenerator.

Val rörande integration görs i funktion SY466.

Handledningen är uppdelad i följande avsnitt:

- IF.A. Allmänt IF.B Systemöversikt IF.C Hanteringstips IF.D Igångsättning IF.E Nummersättning
- IF1 IF9 Systembeskrivning

## **IF.B SYSTEMÖVERSIKT**

IF1 Manuell registrering av inköpsförfrågan

IF11 Registrering av förfrågan

IF12 Ändring/borttag av förfrågan

IF2 Inköpsförfrågan med valuta

IF21 Registrering av förfrågan med valuta

IF22 Ändring/borttag av förfrågan med valuta

IF3 Automatisk utläggning av inköpsförfrågan IF31 Från kundorder IF32 Från beställningsförslag

IF4 Automatisk borttagning av inköpsförfrågan IF41 Borttagning av inköpsförfrågan IF42 Borttagning av planorderrader IF43 Orderhuvudkontroll IF44 Orderradskontroll

IF8 Utskrift av inköpsförfråganrader IF81 Utskrift av inköpsförfråganrader IF82 Extra utskrift av inköpsförfrågan

IF9 Frågor på inköpsförfrågan

## **IF.C HANTERINGSTIPS**

Hanteringstips för inköpsorder är till stora delar tillämpbara på inköpsförfrågan. Se avsnitt IO.C för mer anvisningar.

# **IF.D IGÅNGSÄTTNING**

Inga särskilda förberedelser behöver göras för denna modul.

## **IF.E NUMMERSÄTTNING**

### **IF.E1 Inköpsordernummer**

Ordernummer kan sättas manuellt eller automatiskt enligt nummerserie i SY52.

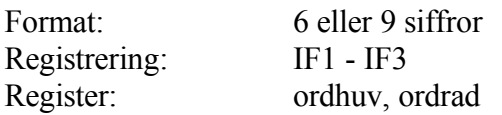

#### **IF.E2 Formulärvariant**

Samma formulärvarianter kan användas i all orderregistrering.

Formulärvariant används för att automatiskt möjliggöra andra formulärrubriker t ex orderbekräftelse, kundorder, eller rubriker på främmande språk.

Formulärvariant går att söka på vid utskrift av följesedlar.

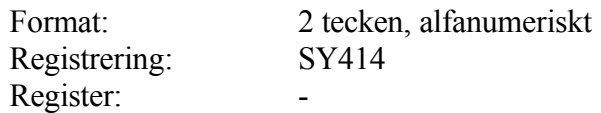

## **IF.E3 Order- och fakturatext**

Bland dessa texter finns t ex leveransvillkor, godsmärkning och transportsätt. För dessa typer av texter finns möjlighet att lägga upp förkortningar om 2 tecken. Varje text kan sedan omfatta max 35 tecken.

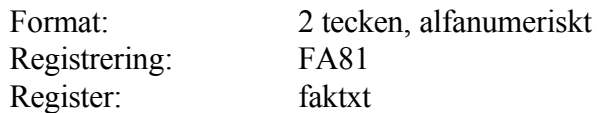

## **IF1 MANUELL REGISTRERING AV INKÖPSFÖRFRÅGAN**

Funktionen är indelad i följande underfunktioner

- 1. Registrering av förfrågan
- 2. Ändring/borttag av förfrågan

## **IF11 Registrering av förfrågan**

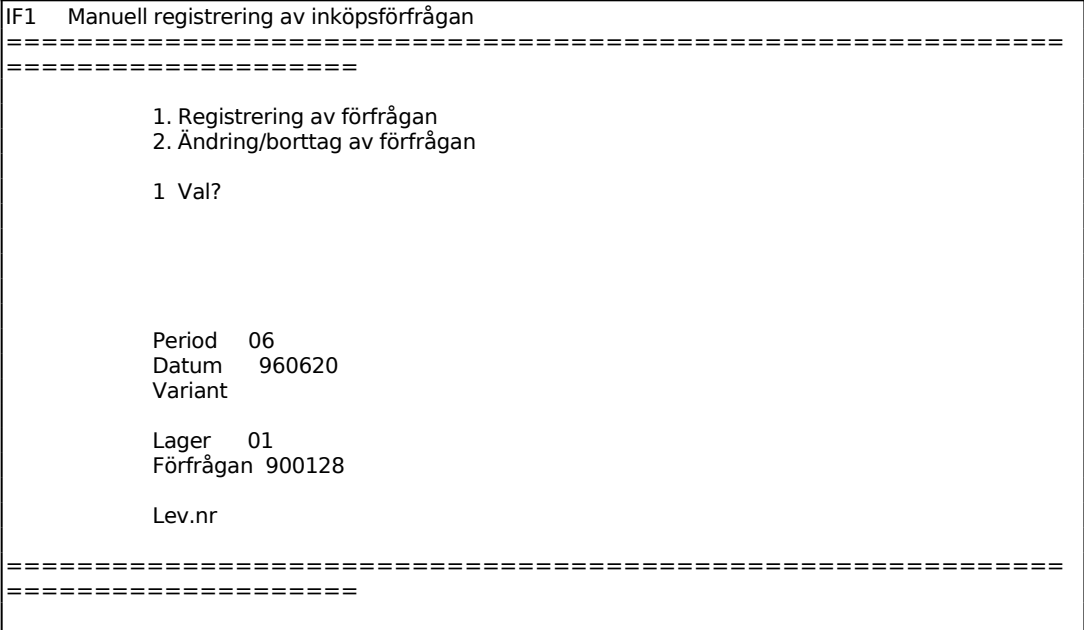

Systemet anger innevarande period.

Systemet föreslår dagens datum, kan ändras genom överskrivning. Endast datum inom innevarande period godtas.

Registrerad variant i SY414 föreslås, ändras genom överskrivning. Blank ger standardutformning.

#### **Orderhuvud med villkorsruta**

En ny skärmbild med orderhuvud och villkorsruta visas.

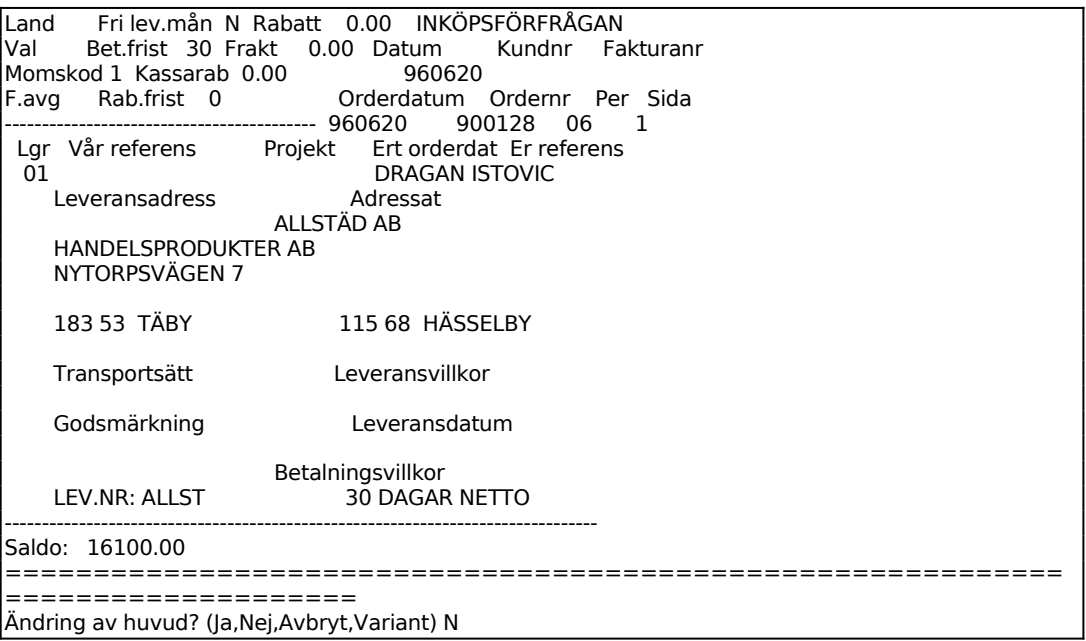

Villkorsrutan visas uppe till vänster med ett antal uppgifter som inte kommer att skrivas ut på förfrågan. Motsvarande plats på förfråganblanketten är reserverad för företagsnamn eller påtryckt logotyp.

Systemet har fyllt i ett antal uppgifter utgående från systemparametrar och leverantörsuppgifter.

Har information registrerats på leverantören i funktion LR11 i informationsfältet visas denna information i ett reverserat fält tillsammans med ett varningspip. Denna information skrivs inte ut på förfrågan.

Har obligatoriskt leveransdatum valts i funktion SY443 går systemet till leveransdatumfältet där ett giltigt leveransdatum måste läggas in.

#### **Villkorsruta**

Då landkod anges påförs ingen moms. Därtill skrivs landnamnet ut på förfrågan under postadressen, om det finns registrerat i landkodsregistret, funktion FA8.

Anges valuta som finns registrerad i valutaregistret, funktion VA1, skrivs en

ytterligare totalrad ut på förfrågan där totalbeloppet omräknats till angiven valuta.

Om det på leverantören är angivit J på moms, visas det momsprocent enligt SY412.

Vid J i Fakturaavgift fältet påförs fakturaavgift på fakturan, utöver angivet totalbelopp enligt de regler som lagts in i funktion SY444. Har fakturaavgiften där angivits till 0.00 påförs ingen fakturaavgift även om J anges.

Vid N påförs ingen fakturaavgift.

Fakturaavgift bokförs på systemkonto för fakturaavgift, frakt och avrundning.

Fakturaavgift ingår inte i underlag för kassarabatt.

Frakt kan anges. Fraktbeloppet specificeras i fakturans nedre del och bokförs på systemkonto för fakturaavgift, frakt och avrundning.

Frakt ingår inte i underlag för kassarabatt.

På fakturor med projektnummer ingår inte frakten i det belopp som registreras på projektet.

## **Orderhuvud**

Förfrågandatum visas, utgående från vad som angivits på föregående bild. Fältet överhoppas.

Ev kundnummer hos leverantören visas. Detta hämtas ur leverantörsregistret LR11. Fältet överhoppas.

Numret på skärmbildsidan visas. Högst 6 skärmbildsidor kan finnas. Fältet överhoppas.

Ordertext typ SK kan användas i fältet för Vår referens. Finns signatur för attest registrerad på leverantören i funktion LR11, läggs den automatiskt ut av systemet. Finns ett namn registrerat för motsvarande säljarkod i funktion FA81 läggs i stället säljarens namn ut.

Om projektnummer anges och inte ändras vid registrering av inköpsfakturor i funktion LR2 registreras fakturan på detta nummer i projektmodulen.

Är inte projektmodulen installerad, vilket anges i funktion SY433, hoppas fältet

#### över.

Systemet lägger in den information som registrerats på leverantören i funktion KR11 i fältet "Er referens". Fältet kan ändras genom överskrivning.

#### *Transportsätt*

Order/fakturatext typ TS, registrerad i funktion FA81, kan användas. Om ett transportsätt finns registrerat i LR11 på leverantören skrivs detta ut direkt.

#### *Leveransvillkor*

Order/fakturatext typ LV, registrerad i funktion FA81, kan användas. Om ett leveransvillkor finns registrerat i LR11 på leverantören skrivs detta ut direkt.

#### *Godsmärkning*

Order/fakturatext typ GM, registrerad i funktion FA81, kan användas. Om en godsmärkning finns registrerad i LR11 på leverantören skrivs denna ut direkt.

Leveranskoden används för information om en förfrågan ska levereras till leverantören eller hämtas och om delleverans är tillåten.

Leveranskoden kan vid framställning av plocklista i funktion LA5 användas för utselektering av förfråganer som ska levereras eller telefonaviseras efter det att en inleverans kommit.

Välj mellan:

 $Pos 1:$   $H = Hämtas av kund$  $L =$  Leverans till kund Pos 2:  $D =$  Delleverans går bra  $E = E$ *j* delleverans

Blank går bra i båda positionerna.

Finns någon anmärkning registrerad på leverantören i LR11 anger systemet den. Order/fakturatext typ AN, registrerad i funktion FA81, kan användas. Anmärkningsraderna skrivs ut på förfråganen.

Leverantörens gällande saldo, ordersaldo exklusive moms, visas. Fälten överhoppas. Fälten kommer inte att skrivas ut på förfråganen.

Finns information registrerad på leverantören, i informationsfältet i funktion LR11, visas denna följt av ett varningspip. Fältet överhoppas.

Systemet återgår till fältet *"Ändring av orderhuvud (J/N/A)"*. Vid N eller bara ENTER går systemet vidare till radmatrisen.

#### **Radmatris**

En ny skärmbild visas med en matris med 18 rader. På varje sida på orderblanketten kan 36 rader, alltså två skärmbilder, skrivas. En förfrågan kan innehålla maximalt 10 sidor x 36 rader, totalt 360 rader. För att bläddra mellan bildskärmens olika sidor används siffertangenterna när markören står i kommandoraden. Tryck på punkttangenten för att göra markören två tecken bred.

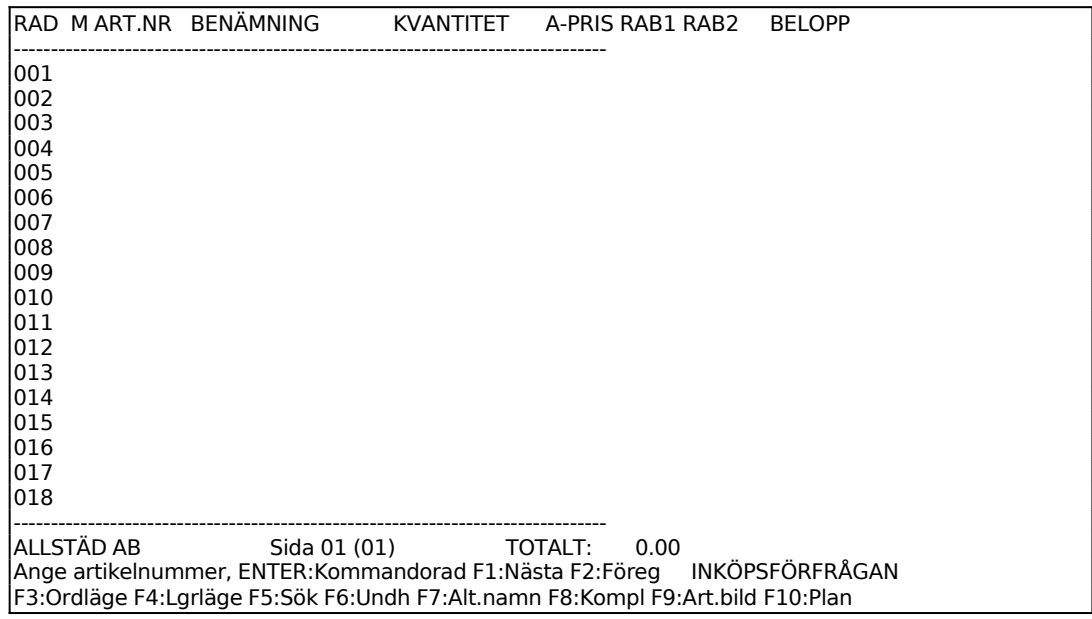

I matrisens nederkant finns angivet ett sidonummer och ett antal kommandon. Markören står i position för inmatning av artikelnummer, PLU-nummer eller söknyckel. I kommandoraden finns val för olika funktionstangenter. ENTER ger en annan kommandorad. Följande funktionstangenter kan anges:

- F1: Nästa. Då man angivit någon artikel på förfrågan kan man på följande rad trycka F1 varpå systemet hämtar den därpå i ordning följande artikeln från artikelregistret.
- F2: Alternativnamn. För att ange alternativnamn istället för benämning: Ange

artikelnummer och tryck ENTER, benämningen visas, tryck F2 och benämningen skiftas mot alternativnamnet.

- För att ange både benämning och alternativnamn: Registrera artikeln, tyck F2 när markören står i artikelfältet på raden under. Alternativnamnet visas då på fältet under benämningen.
- F3: Orderläge. För att se orderläget för en artikel trycker man F3 och anger artikelnumret. En rad visas med aktuell behållning, kundorder, inköpsorder och disponibel behållning. I tabell visas därunder samtliga verifikationsnummer och deras respektive inverkan på lagerbehållningen. ENTER ger nästa sida, S avslutar.
- F4: Lagerläge. Funktionen ger uthopp till PS9, lagerläge för sammansatta artiklar. Där visas åtgång och inköpsbehov av komponenter till sammansatta artiklar vid en viss kvantitet.
- F5: Söka. Artikelsökning görs på en rad olika söknycklar och upplysningar ges om artiklar och aktuellt lager. Sökning görs i 200 artikelposter närmast efter den artikel man angivit som startvärde. Ange något av följande nyckelvärden:
- 1. Artikelnummer.
- Systemet frågar fr o m vilket artikelnummer sökning ska göras. ENTER ger fr o m första. Artiklarna listas på skärmen med kolumner för artikelnummer, benämning, behållning i lager samt disponibel kvantitet.
- 2. Leverantörsnummer
- Systemet frågar fr o m vilket leverantörsnummer sökning ska göras. ENTER ger fr o m första. Artiklarna listas på skärmen med kolumner för leverantörsnummer, benämning, behållning i lager samt disponibel kvantitet.
- 3. Klass + PLU-nummer
- Systemet frågar fr o m vilken klass sökning ska göras. ENTER ger fr o m första. Därefter frågar systemet fr o m vilket PLU-nummer sökningen ska göras, ENTER ger fr o m första. Artiklarna listas därefter på skärmen med kolumner för klass, PLU-nummer, benämning, behållning i lager samt disponibel kvantitet.
- 4. Söknyckel
- Systemet frågar fr o m vilken söknyckel sökning ska göras. ENTER ger fr o m första. Artiklarna listas på skärmen med kolumner för söknyckel, benämning, behållning i lager samt disponibel kvantitet.
- 5. Varugrupp + artikelnummer
- Systemet frågar fr o m vilken varugrupp sökning ska göras. ENTER ger fr o m första. Därefter frågar systemet fr o m vilket artikelnummer sökningen ska göras, ENTER ger fr o m första. Artiklarna listas på skärmen med kolumner för varugrupp, artikelnummer, benämning, behållning i lager samt disponibel kvantitet.
- Vid listningarna i ordning enligt någon av 1 5 ovan ger funktionstangenterna följande möjligheter.
- F1:Förflyttning till första posten i sökningen.
- F2:Möjlighet att ange fr o m vilken rad man vill se listning på skärmen.

F3:Förflyttning till sista posten i sökningen.

F4:Val av artikel. Uthopp till artikelregistret och den artikel markören befinner sig vid.

- F5:Bläddrar fram nästa skärmbild i sökordningen.
- F6:Går tillbaka till föregående skärmbild i sökordningen.
- F7:Förflyttning till översta raden på skärmen.
- F8:Förflyttning till nedersta raden på skärmen.
- F10:Avslutar.
- F6: Underhåll. Ger uthopp till artikelregistret, LA11. F10 och pil upp går tillbaka till förfråganregistreringen.
- F7: Kompletteringsartikel. Då man vill ange en kompletteringsartikel anger man artikelnummer för första artikeln och trycker därefter på F7. Benämningsfältet är då tomt så att man kan ange egen benämning på artikeln. I övrigt bokas artikeln som ursprungsartikeln. Kompletteringsartikel beskrivs i avsnitt LA.C1.

- F8: Planorderrader. Används då flera leveranser ska göras av samma artikel med regelbundna tidsintervall. Förutsätter att leveransdatum har angivits i orderhuvudet och att detta datum avser första leveransdatum i planordern.
- Ange utgångsrad, dvs vilken artikelrad som ska vara den första i planordern. Efterföljande textrader medtas automatiskt.

Antal nya poster. Ange hur många ytterligare leveranser som ska göras.

Ange i antal dagar hur långa intervall det ska vara mellan leveranserna.

- Ska arbetskalender upplagd i MP11 användas anges J. Tidsintervallen avser i så fall antal arbetsdagar enligt kalendern.
- F9: Artikelbild. Funktionen ger uthopp till LA91, viss artikel på skärm, där en mängd uppgifter om artikel kan utläsas, t ex antal osålda och disponibla artiklar, budgeterad årsförbrukning, kostpris samt förbrukat och försålt antal i år och föregående år.

ENTER ger en ny kommandorad. För att anropa något av dessa kommandon ska man trycka begynnelsebokstaven för varje kommando. Följande kommandon finns:

**A**rtikel För att kunna använda A skall integration finnas med lager och kundreskontra. Observera den speciella betydelsen av ej lagerförd artikel, fiktiv artikel och tjänsteartikel som beskrivs i avsnitt LA.C1.

Anges artikelnummer, PLU-nummer eller söknyckel. Finns artikelnumret visas på skärmen benämning och försäljningspris. Nederst på skärmen visas lagerbehållning, disponibelt antal och marginal.

Har angivet artikelnummer ersatts av en annan artikel upplyser systemet om detta. Finns behållning kvar meddelas vilken artikel som är ersättningsartikel och att behållning på ursprungsartikeln finns kvar. Saknas behållning på den ursprungliga artikeln läggs ersättningsartikeln in vid tryck på ENTER.

Är artikeln upprättad som en diverseartikel utan såväl benämning som försäljningspris och kostpris begär systemet dessa uppgifter.

Ange kvantitet och totalbeloppet räknas ut i kolumnen längst till höger. Antal anges antingen med 5 siffror utan decimaler eller med 3 siffror plus 2 decimaler. Så fort talet blir större än 3 heltal skapar systemet automatiskt decimalerna.

Det finns flera möjligheter till kompletteringar av den angivna artikeln.

För att ändra benämning, försäljningspris, kostpris, för att ge en radrabatt, för utskrift av stycklista eller nedbrytning anges ENTER i antalskolumnen och en ny kommandorad framkommer:

- **T**ext Artikelbenämningen kan ändras.
	- **R**abatt Radrabatt (rabatt på den angivna artikeln) i procent anges. För artiklar med mängdrabatt eller rabatt från rabattmatrisen sätts dessa rabatter ur funktion.
	- **P**ris Försäljningspriset kan ändras. Vid ändring av försäljningspriset sätts den automatiska beräkningen av pris för volymberoende artiklar ur funktion. Om 0.01, 0.02, 0.03, 0.04 eller 0.05 läggs in som pris hämtas alternativpris 1, 2, 3, 4 resp 5 från artikelregistret, såvida dessa priser inte är 0.

**K**ostpris Kostpriset kan ändras.

Finns inget kostpris registrerat använder systemet i första hand det kostpris som finns på artikeln i artikelregistret. Är detta noll, använder systemet det kostpris som eventuellt kan ha lagts in vid orderregistrering.

**M**oms Ange momskod för raden:

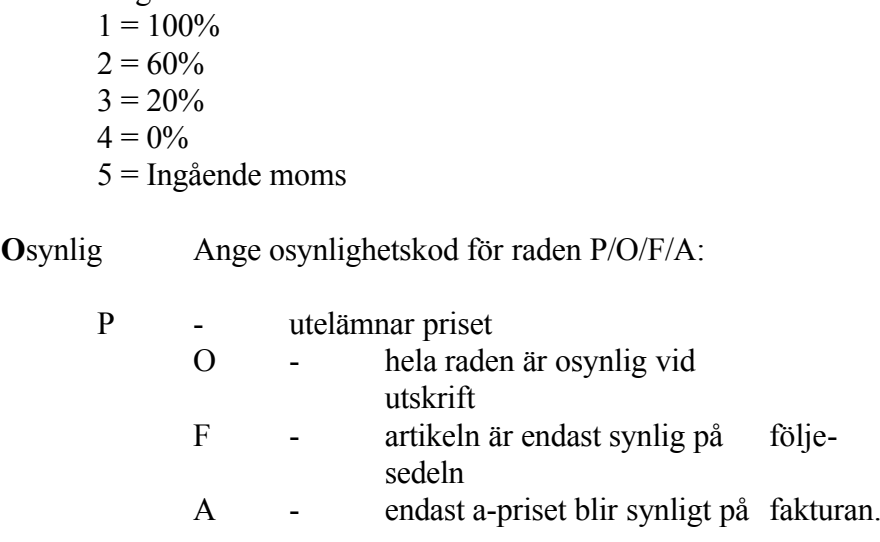

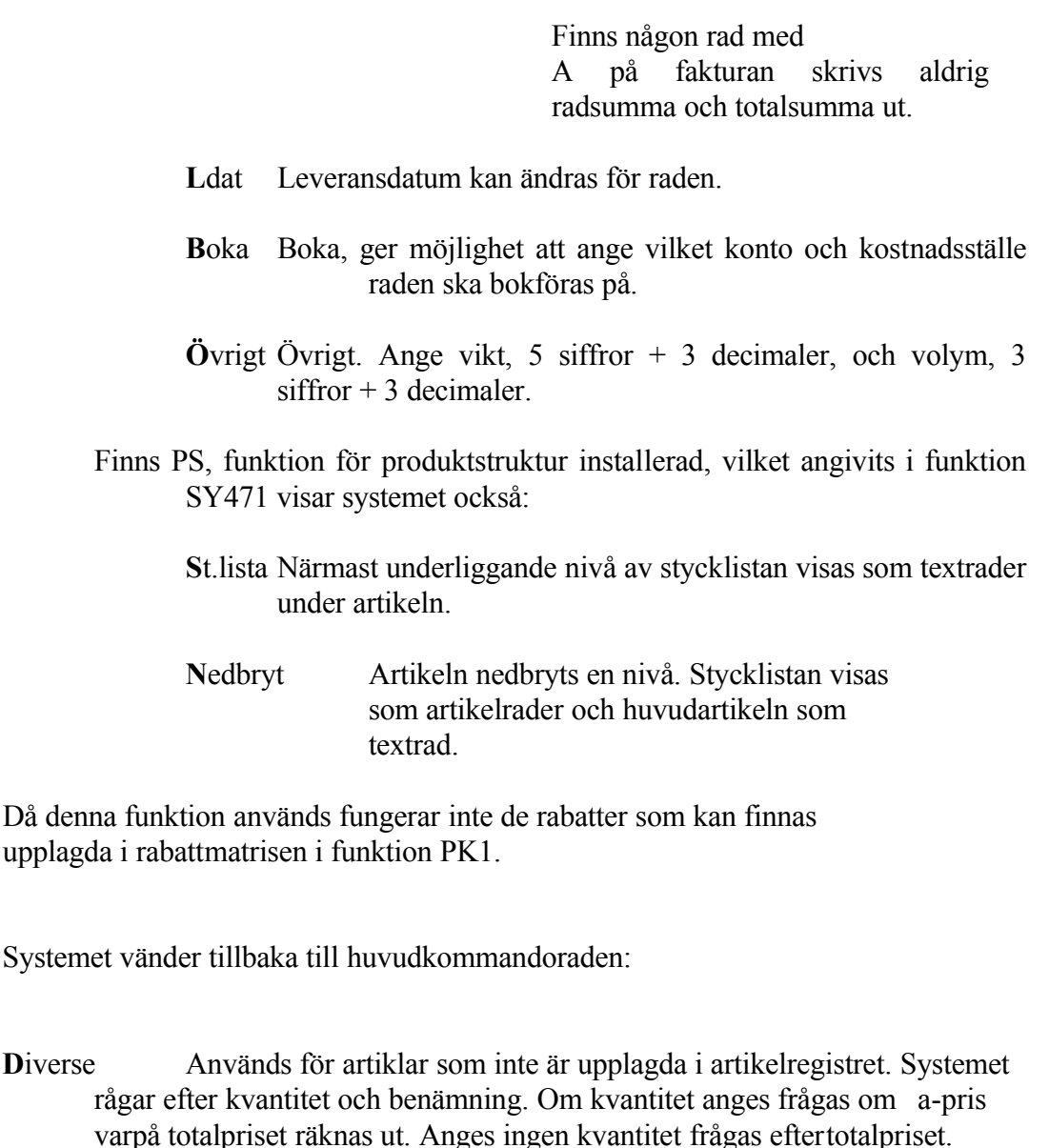

- Diverseposter har inget artikelnummer och inget kostpris. För artiklar som man är intresserad av statistik på och för vilka det finns ett kostpris, är det bättre att använda diverseartiklar i artikelregistret, upplagda utan benämning och pris. Se avsnitt LA.C1 e).
- D kan användas för registrering av pristillägg upp till högst 60 %. Välj då D, fyll inte i kvantitet, ange text och ange som belopp tilläggsprocenten uttryckt i hundradelar. Exempel: 0.20 motsvarar 20 %.
- **R**abatt Detta är en rabatt i kronor eller procent fr o m angiven rad t o m angiven fakturarad. Anges ett belopp mindre än en krona, uppfattas det som rabatt i

procent, vilken då beräknas på aktuell fakturaradsumma.

- **P**ålägg Ange text och tryck ENTER. I beloppsfältet anges pålägg i kronor eller procent. För att ange procent skrivs decimaltal, t ex 0.05 för 5%. Systemet frågar därefter fr o m och t o m vilken rad summan ska utgöra grund för påläggsberäkning.
- **T**ext Valfri vägledande text kan skrivas in. Vid behov fortsätter texten på efterföljande rader efter tryck på ENTER.

Tomrad erhålles med ett kommatecken.

En \* följt av textnummer från textregistret, TX1, hämtar angiven text ur registret.

Te**X**t Ger samma val som T samt att Tab kan användas för att hoppa 10 positioner framåt på raden. Dessutom kan paketpris anges. För paketpris tryck \$ och ENTER. Ange därefter från och till vilken rad som ska ingå i paketpriset. Välj synlighetskod P eller O. P utelämnar priset på de ingående artiklarna. O utelämnar både artikelnamn och pris på de ingående artiklarna.

**I**nmatn Sätter in en ledig rad före det radnummer som anges.

**S**tryk Stryker det radnummer som anges.

**Ä**ndra Ange radnummer. Ändra ev kvantitet, tryck F4 för borttagning av rad, F10 för uppdatering eller pil-upp för avbryt. F2 ger följande ändringskommandon:

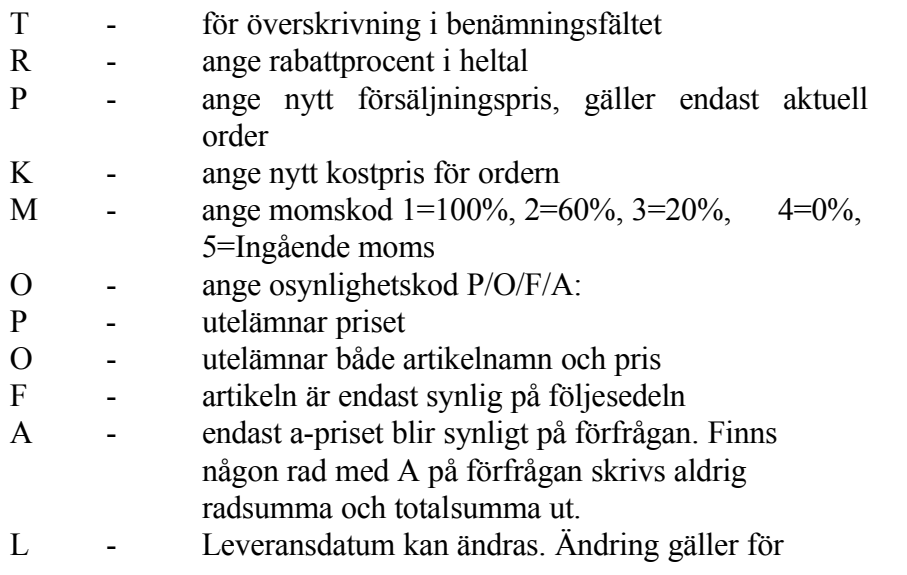

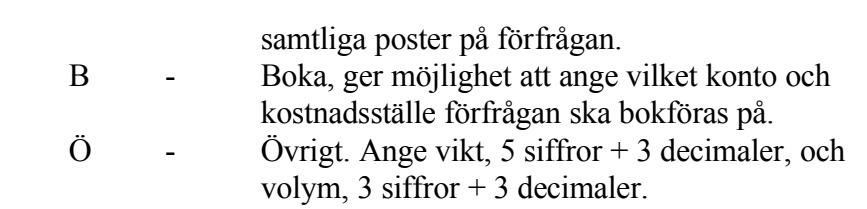

**L**äs Valda rader från en annan kundorder eller order kan kopieras och sättas in.

**V**isa Visa ger ny kommandorad för uppgifter som visas i skärmens övre högra hörn. Ange bokstav för önskad uppgift:

- V visar total vikt för förfrågan
- Y visar total volym för förfrågan
- N visar artiklarnas PLU-nummer
- E visar de ingående artiklarnas enhet
- K visar artikelradernas konto och kostnadsställe
- P visar projektnummer
- L visar artikelradernas leveransdatum
- **O**synlig Sätt osynlighetskoden till (P/O/F/A). Ange osynlighetskod samt fr o m och t o m vilket/vilka radnummer koden ska gälla.
	- P utelämnar priset
	- O hela raden är osynlig vid utskrift
	- F raden är endast synlig på följesedeln
	- A endast a-priset blir synligt på förfrågan. Finns någon rad

med A på förfrågan skrivs aldrig radsumma och totalsumma ut.

**U**ppdatSystemet frågar

*Uppdatering OK (J/N)*

Vid N återgår systemet till kommandoraden. Vid J frågar systemet

*Utskrift? (J/N)*

Förfrågan registreras i det skick den står på skärmen, och eventuell utskrift sker på formulärskrivaren. Vid utskrift föreslår systemet rubrik enligt vald formulärvariant eller standard, bekräfta med ENTER eller skriv över. Därefter frågas:

*Totalsumma på utskrift? (J/N)*

Vid J skrivs totalsumma ut på förfrågan, vid N skrivs enbart radsummorna

#### ut.

Man kan ange i systemparametrarna, SY442, om ledtexterna på förfrågan ska skrivas ut på engelska för leverantörer med landkod annat än blank.

Skulle valt ordernummer under orderregistreringen ha blivit upptaget på grund av att en förfrågan med samma nummer redan hunnit bli registrerad på en annan terminal, säger systemet:

Ordernummer upptaget - nytt ordernummer är..... Tryck ENTER. Förfrågan får nu det angivna numret.

**M**akulera Systemet svarar med kontrollfrågan

*Makulera OK? (J/N)*

Vid J annulleras hela förfrågan och systemet vänder tillbaka till funktion OF1. Vid N eller bara ENTER återgår systemet till kommandoraden.

**H**uvud Går upp till orderhuvudet och kommandoraden där, se ovan.

#### **Rabattkolumnerna**

Rabatt i procent anges.

#### **IF12 Ändring/borttag av förfrågan**

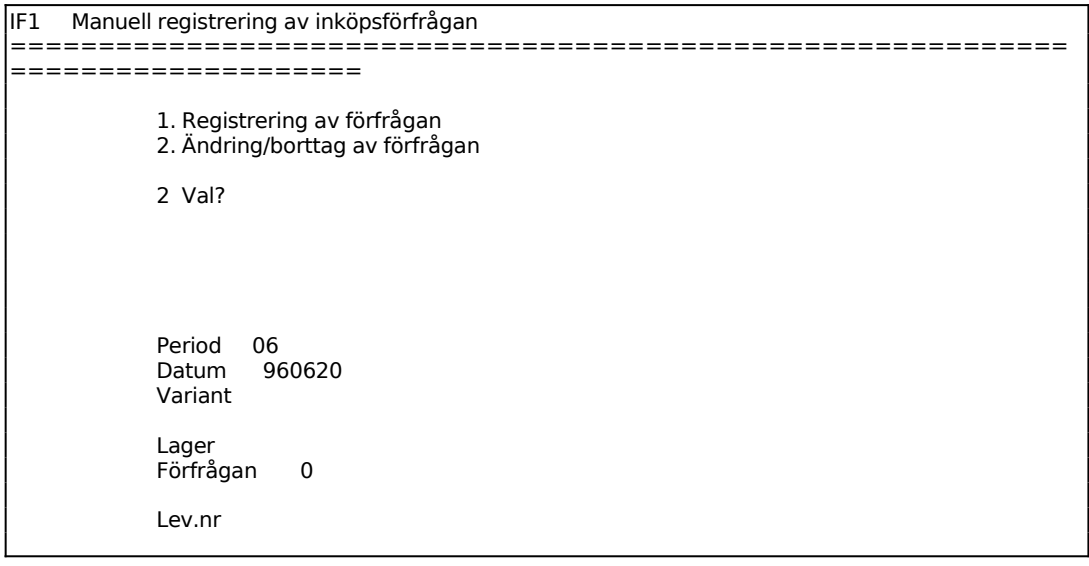

============================================================ ====================

Systemet anger innevarande period.

Systemet föreslår dagens datum, kan ändras genom överskrivning. Endast datum inom innevarande period godtas.

Ange ordernumret på den förfrågan som ska ändras/tas bort. Förfrågan läses in och orderhuvudet syns på skärmen. Tillvägagångssättet är därefter analogt med funktion IF11.

För att ta bort en förfrågan läses den in som ovan, varpå man går ner till radmatrisen. Där väljer man M för makulera och svarar J på kontrollfrågan. Förfrågan är därmed borttagen.

## **IF2 REGISTRERING AV INKÖPSFÖRFRÅGAN MED VALUTA**

Funktionen är indelad i följande underfunktioner:

- 1. Registrering av förfrågan med valuta
- 2. Ändring/borttag av förfrågan med valuta

## **IF21 Registrering av förfrågan med valuta**

För att kunna registrera en inköpsförfrågan med valuta, måste valutamodulen vara integrerad samt valutor upplagda i VA1.

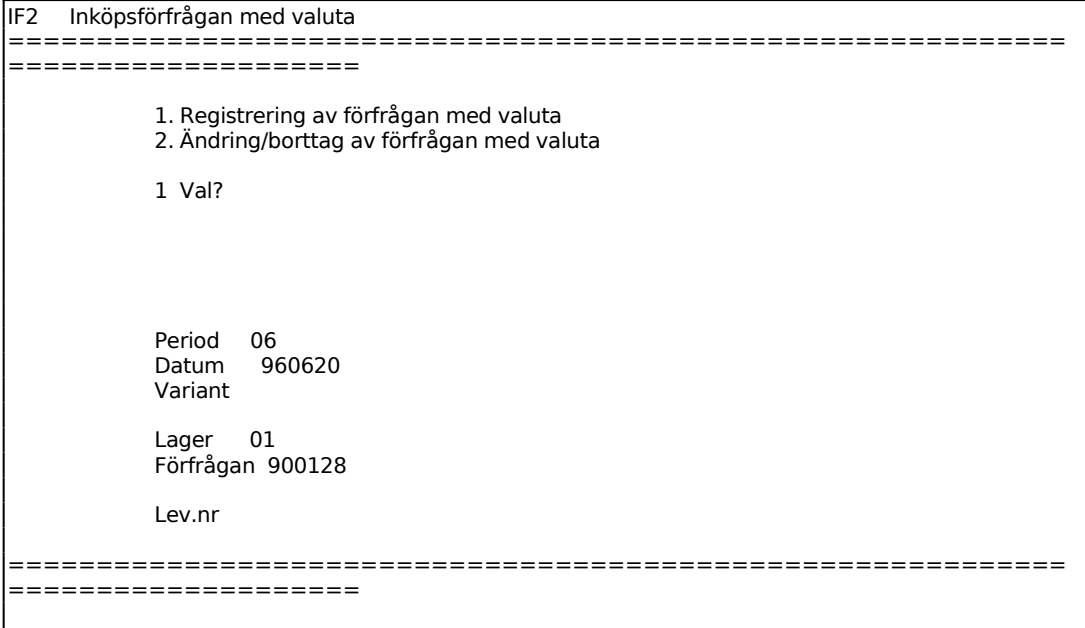

Systemet anger innevarande period.

Systemet föreslår dagens datum, kan ändras genom överskrivning. Endast datum inom innevarande period godtas.

Ange vilken leverantör inköpsförfrågan ska registreras på. Är inte någon valuta registrerad på leverantören, kan man gå in i orderhuvudet och lägga in önskad valuta.

Vid registrering av artiklar går markören först till kvantitetsfältet. Som a-pris hämtas riktpriset från inköpsregistret, funktion LA141.

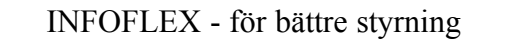

Funktionen fungerar i övrigt analogt med IF11, för anvisningar se detta avsnitt.

# **IF22 Ändring/borttag av förfrågan med valuta**

Funktionen fungerar analogt med IF12, för anvisningar se detta avsnitt.

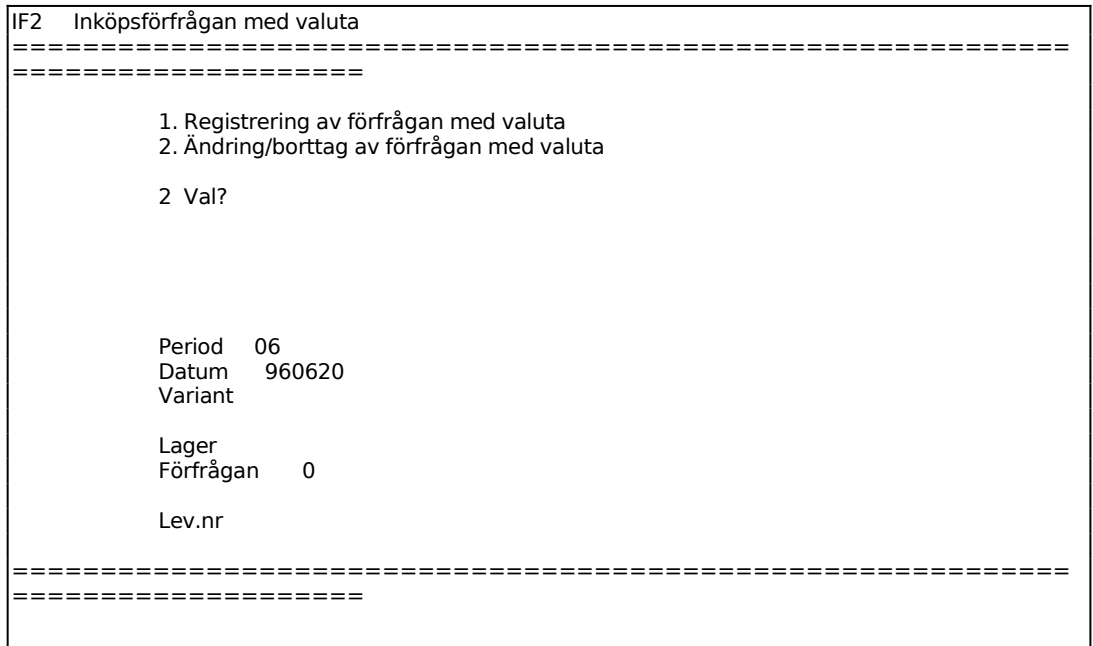

Funktionen är indelad i följande underfunktioner:

- 1. Från kundorder
- 2. Från beställningsförslag

## **IF31 Från kundorder**

Skrivare<sup>·</sup> BN

I funktionen skapas inköpsförfrågan utifrån registrerade kundorder. Samtliga artiklar måste ha leverantör i inköpsregistret och kundordrarna vara försedda med leveransdatum.

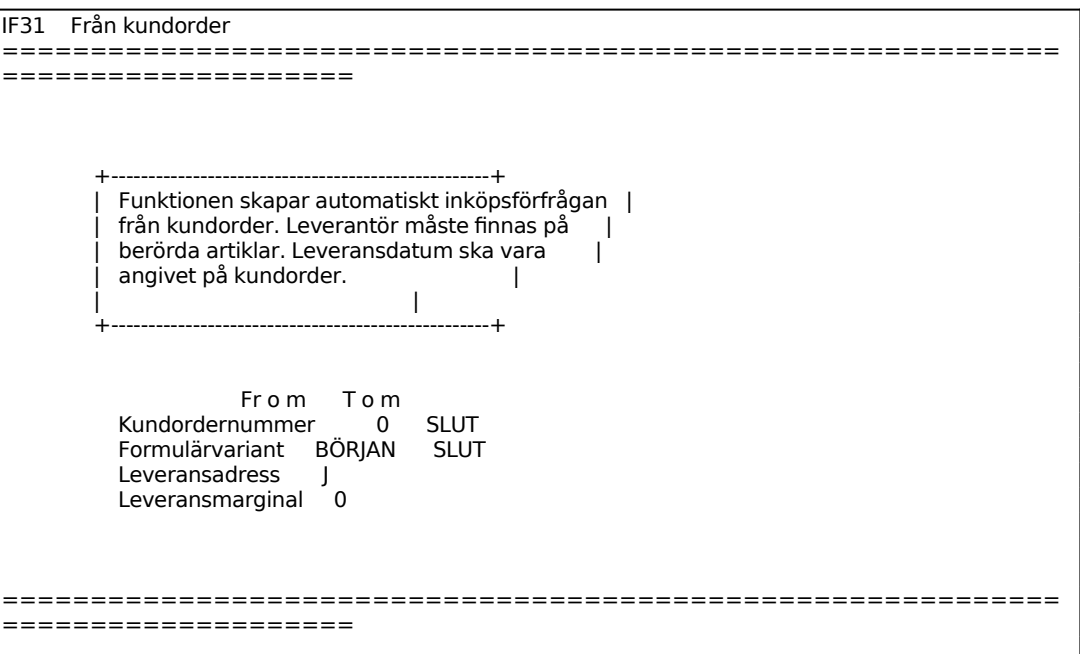

Ange hur många dagars marginal som ska räknas av från kundorderns leveransdatum till leveransdatum på inköpsförfrågan.

OM användaren har mer än ett lager frågar systemet, Ange lager.

Skulle någon artikel på kundorder sakna leverantör eller vara egentillverkad stannar funktionen och ett varningspip hörs, vid ENTER fortsätter funktionen och

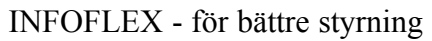

inköpsförfrågan skapas för övriga artiklar.

## **IF32 Från beställningsförslag**

Skrivare: BN

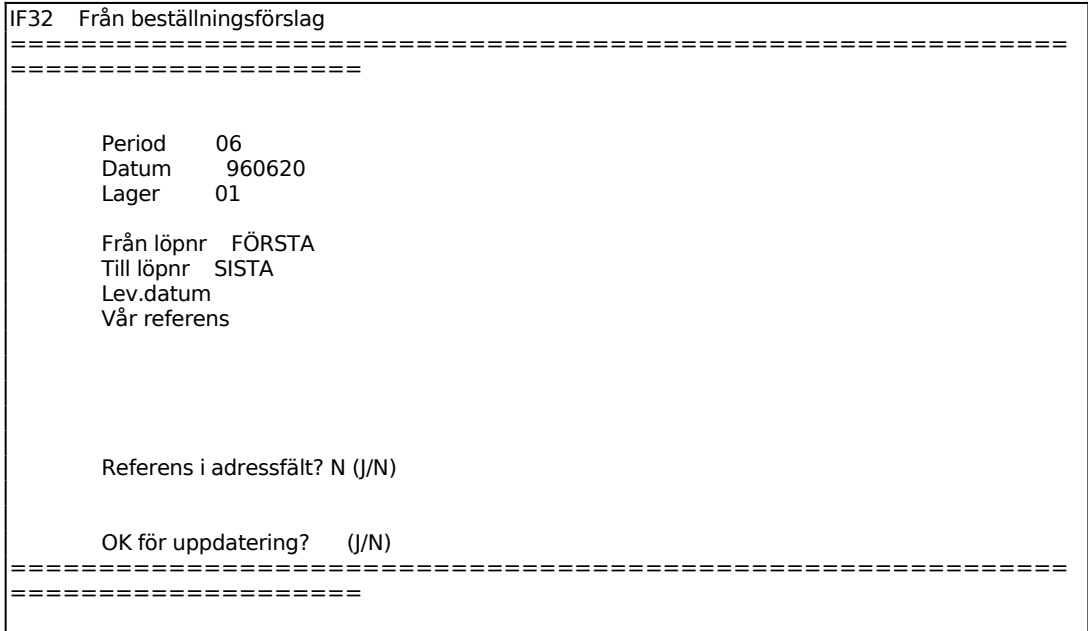

Aktuell firma visas.

Systemet visar innevarande period.

Systemet anger användarens lager.

Ange det leveransdatum som ska sättas på inköpsordrarna.

*Referens i adressfält?*

Vid J skrivs leverantörens referens ut i adressfältet.

Beställningarna summeras per leverantör, vilket gör att endast en inköpsförfrågan per leverantör kommer att skrivas ut.

## **IF4 AUTOMATISK BORTTAGNING AV INKÖPSFÖRFRÅGAN**

Funktionen används då man ska ta bort flera förfrågan från samma kund. För att radera enstaka förfrågan kan IF12 resp IF22 användas.

Funktionen är indelad i följande underfunktioner

- 1. Borttagning av inköpsförfrågan
- 2. Borttagning av planorderrader
- 3. Orderhuvudkontroll
	- 4. Orderradskontroll

#### **IF41 Borttagning av inköpsförfrågan**

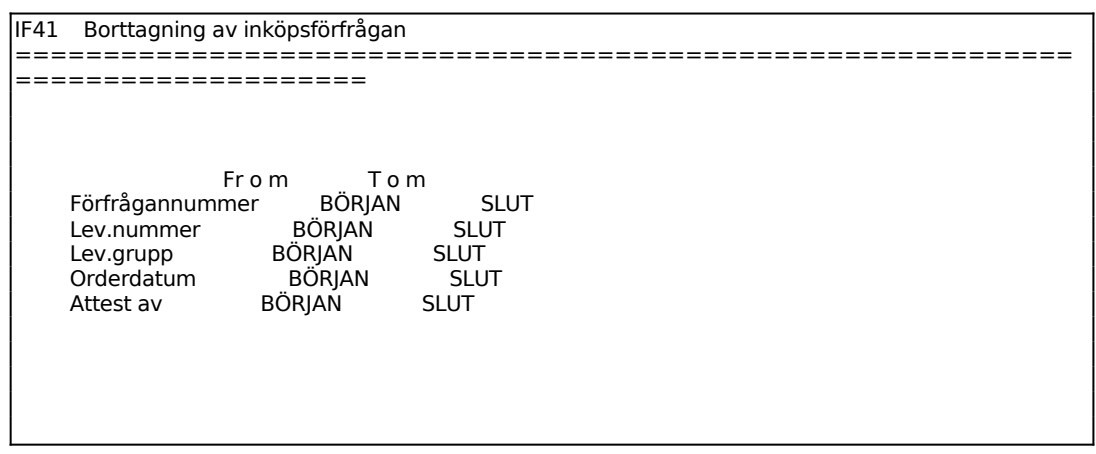

#### **IF42 Borttagning av planorderrader**

Funktionen används för att radera alla planorderrader i orderregistret från början framåt t o m ett visst angivet leveransdatum. Planorderrader är markerade med AP efter radnumret.

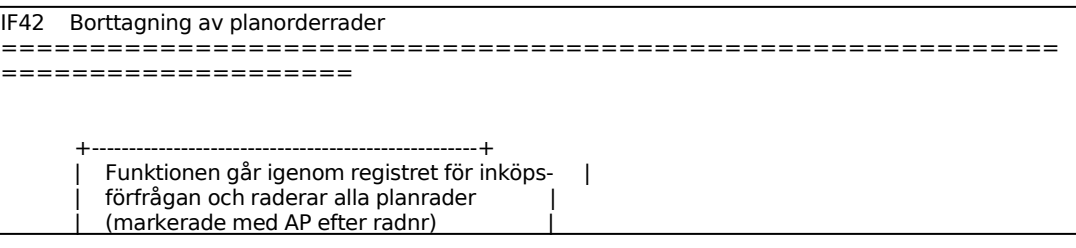

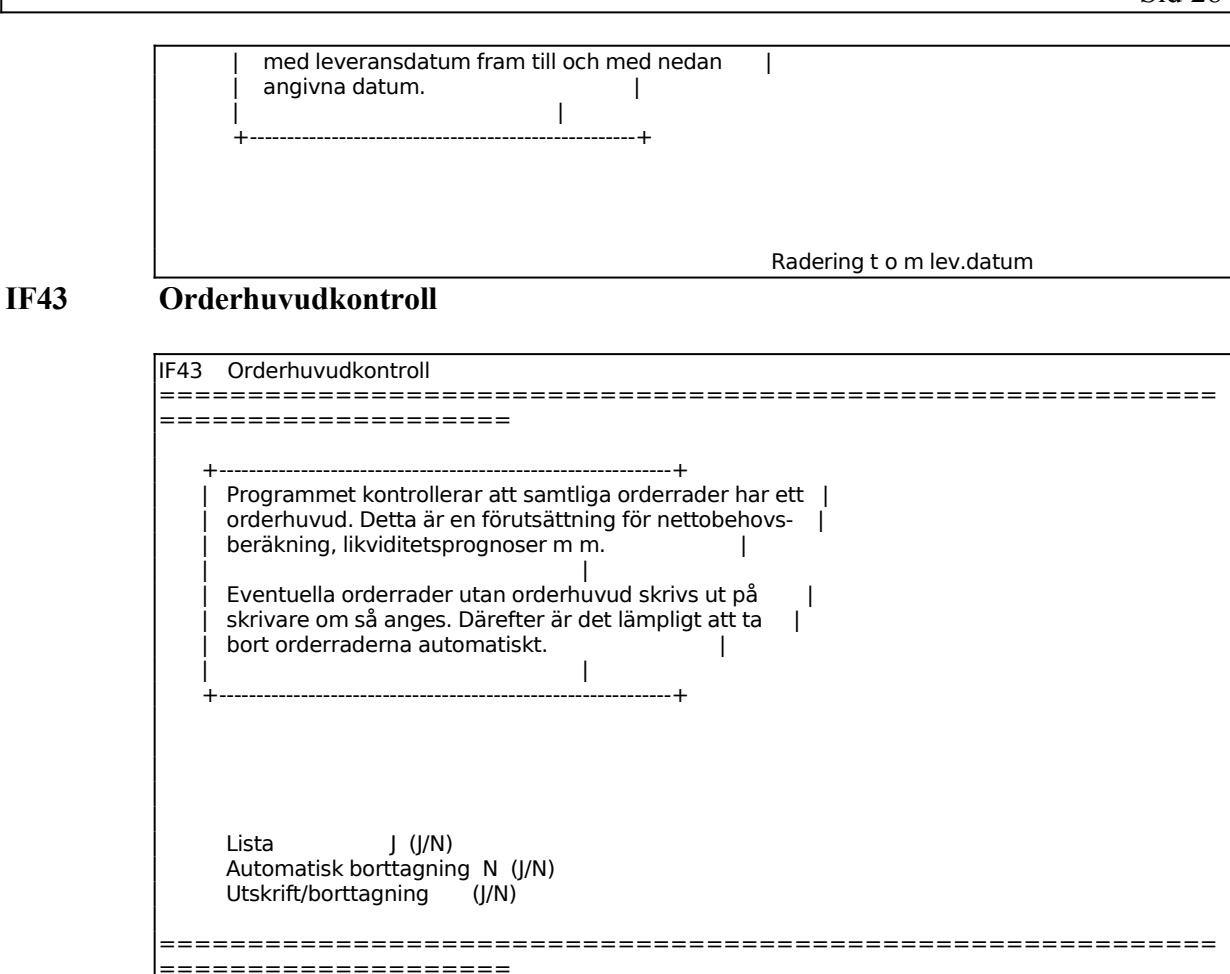

## **IF44 Orderradskontroll**

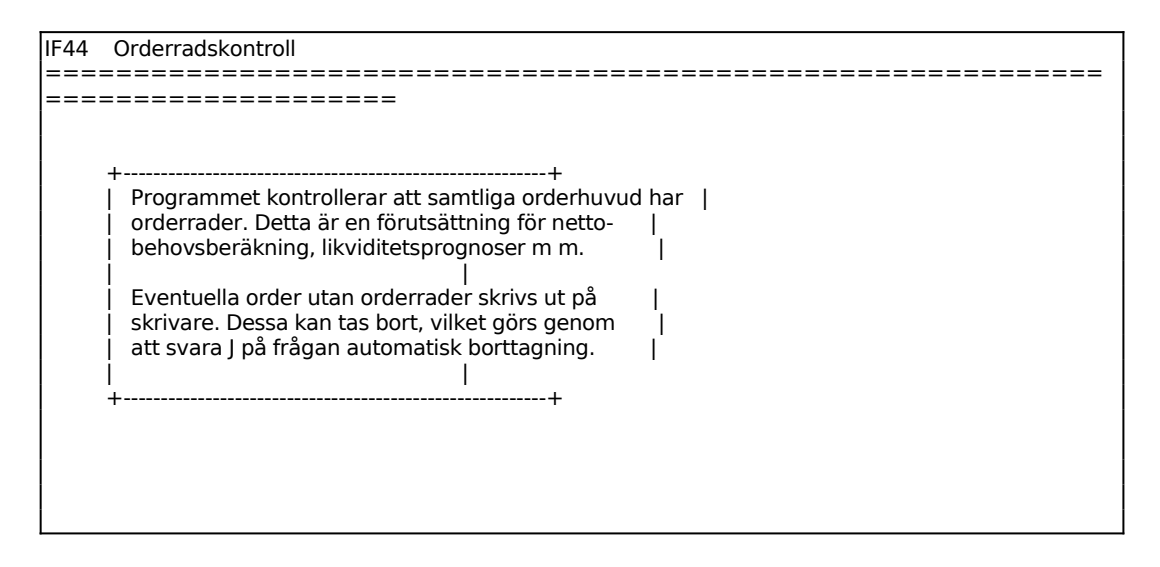

#### Lista J (J/N) Automatisk borttagning N (J/N) Utskrift/borttagning (J/N)

#### ============================================================

====================

# **IF8 UTSKRIFT AV INKÖPSFÖRFRÅGANRADER**

Funktionen är uppdelad i följande underfunktioner:

- 1. Utskrift av inköpsförfråganrader
- 2. Extra utskrift av inköpsförfrågan

#### **IF81 Utskrift av inköpsförfråganrader**

Skrivare: BN

Gör selektering för vilka inköpsförfrågan som ska skrivas ut. F1 går till nästa rad och F10 direkt till val av utskriftsordning.

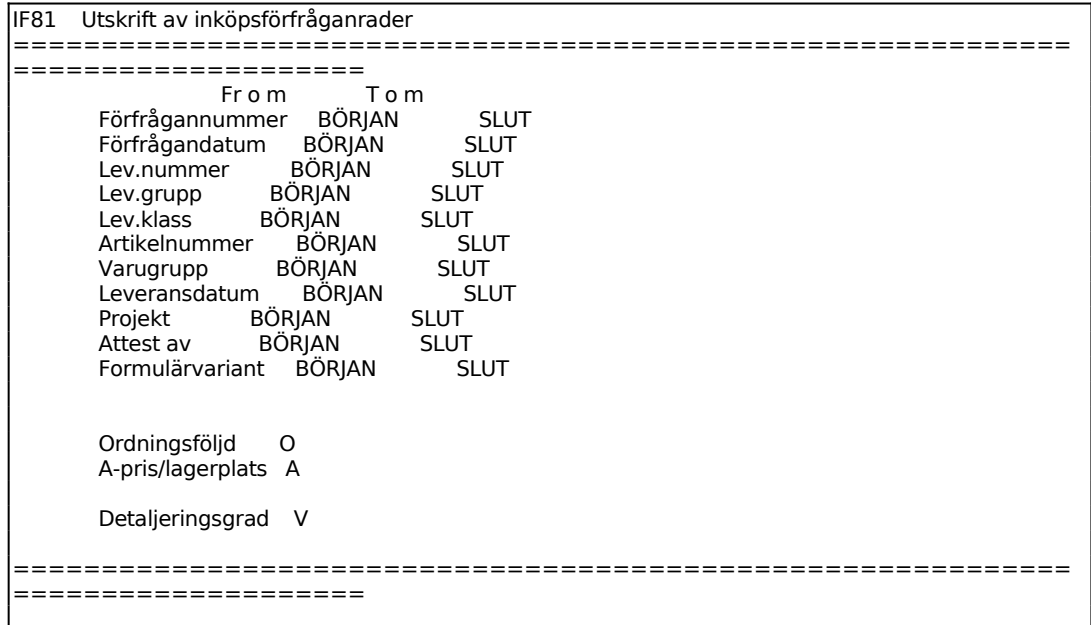

För Ordningsföljd väljer man mellan:

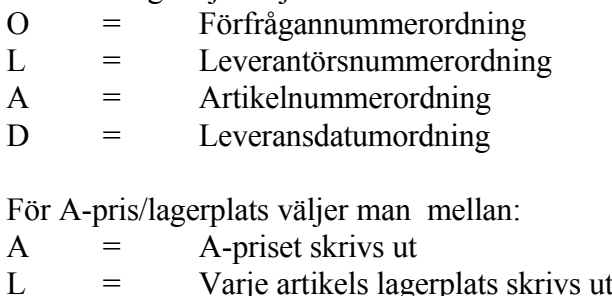

För Lista/etikettregister väljer man mellan:

- $L =$  En lista skrivs ut i funktionen
- E = Valda förfråganrader skrivs ut som etiketter i funktion LA96

Systemet frågar därefter:

*Utskrift OK? (Ja, Nej)*

Vid J skrivs listan ut enligt gjord selektering. N återgår till menyn. Listan innehåller följande kolumner:

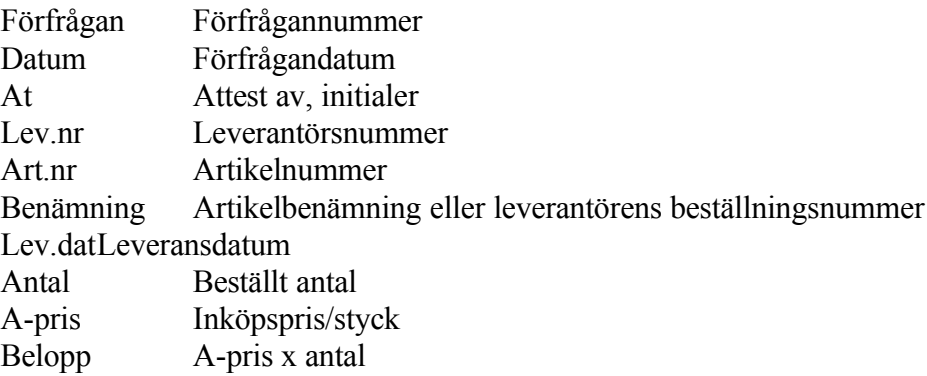

## **IF82 Extra utskrift av inköpsförfrågan**

Skrivare: Formulärskrivaren

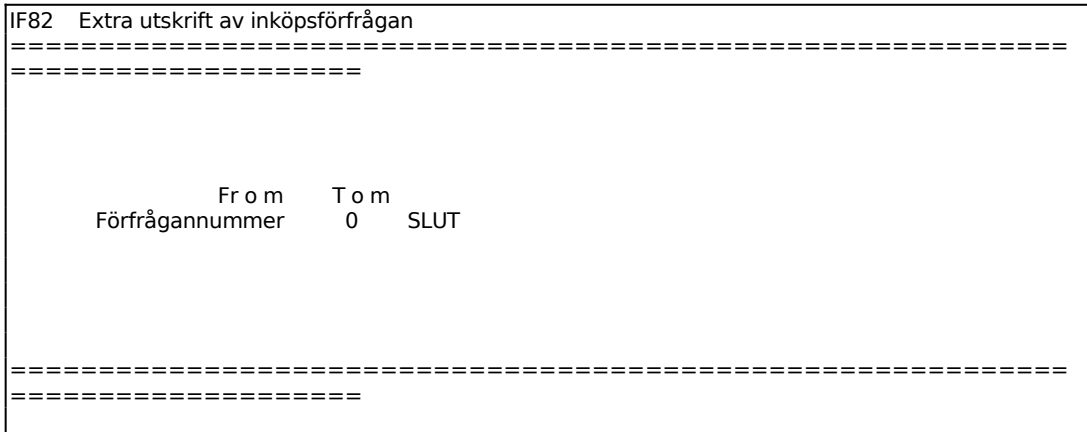

## **IF9 FRÅGOR PÅ INKÖPSFÖRFRÅGAN**

Selekteringen fungerar analogt med funktion IF8, se detta avsnitt för anvisningar.

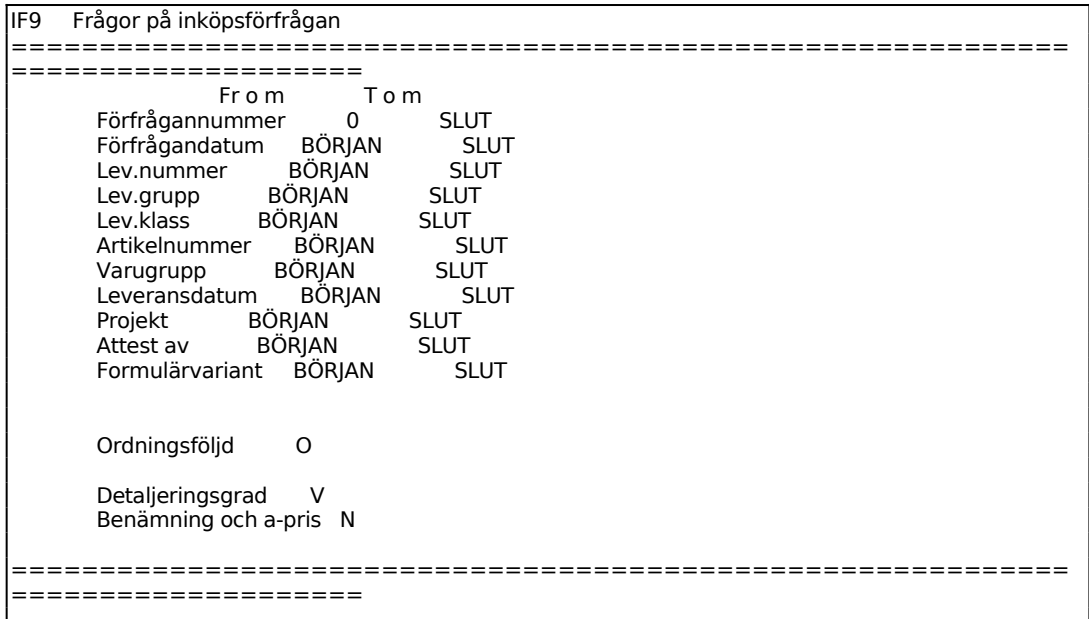

Ange önskad ordningsföljd. Välj mellan:

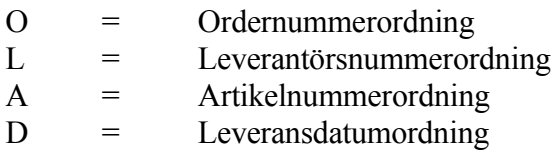

#### *Detaljeringsgrad*

Ange hur omfattande utskriften ska vara. Välj mellan att skriva ut varje rad, V, att skriva ut delsumma per order, S, eller endast en totalsumma, T.

Selekteringen kan avbrytas med Escape. Vid stor selektering kan det ta viss tid.

Förfrågan enligt vald selektering listas därefter på skärmen. Listan innehåller följande kolumner:

Förfrågan Förfrågannummer Datum Förfrågandatum

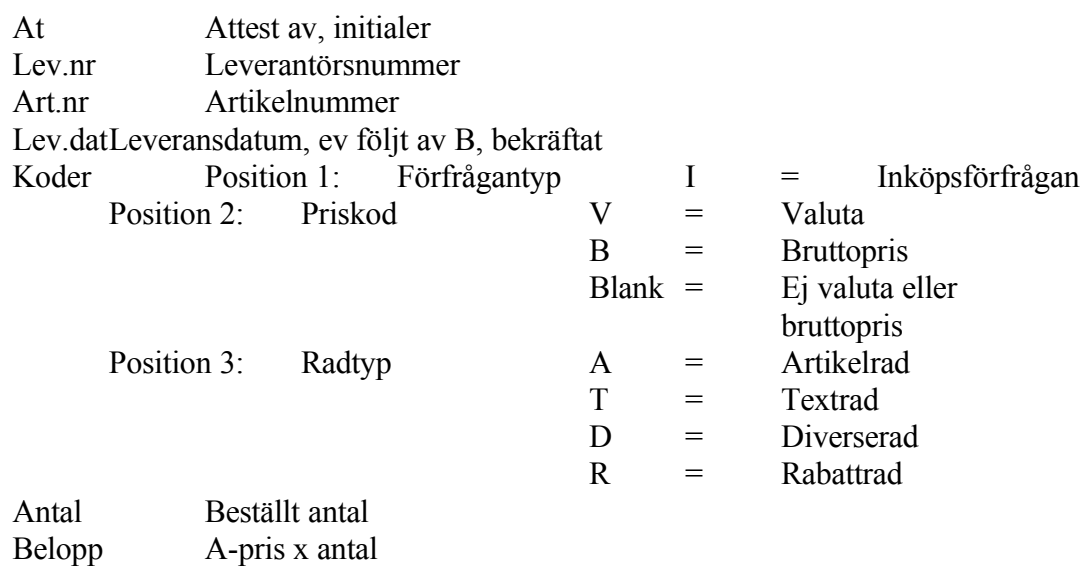